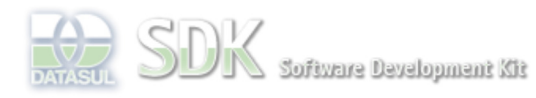

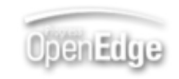

Dashboard > SDK - Software Development Kit - v.1.0 > … > Tools > Tools Library > Metadados > Visão Geral > Eventos > ABLScript > RETURN statement

Search Log In

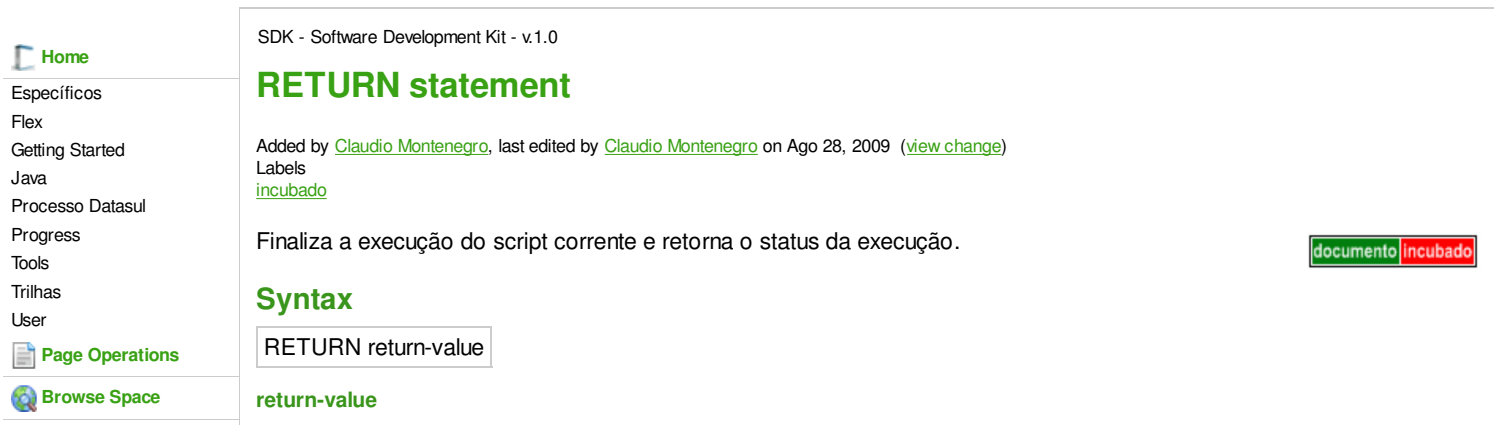

Indica o status da finalização de execução do script, podendo ser: "OK" ou "NOK".

O uso do statement RETURN em script para os eventos "beforeInsert", beforeUpdate" e "beforeDelete" do CRUD, define se as operações de insert, update e delete serão completadas ou canceladas após o script. Caso o script retorne um "NOK", a operação correspondente não será realizada. Veja o exemplo a seguir.

## **Exemplo**

A

```
DEFINE VARIABLE ip AS WIDGET-HANDLE.
DEFINE VARIABLE ipOk AS CHARACTER.
DEFINE VARIABLE bl AS LOGICAL INITIAL YES.
RUN validador.p (INPUT ip:SCREEN-VALUE, OUTPUT ipOk).
IF ipOk = "NOK" THEN
     MESSAGE "Esse IP é reservado, deseja salvar assim mesmo?" VIEW-AS ALERT-BOX
         QUESTION BUTTONS YES-NO
         TITLE "Confirmação"
        UPDATE bl.
IF bl THEN
    RETURN "OK".
ELSE
     RETURN "NOK".
```
Supondo que o script do exemplo seja utilizado no evento "beforeInsert" em um CRUD de Servidor. Esse CRUD será utilizado para cadastrar máquinas servidoras na base. Um dos campos da tela é o IP do servidor, representado pela variável **ip**.

O script realiza uma chamada através do comando RUN para o programa "validador.p", passando como parâmetro o IP informado pelo usuário e retornando na variável **ipOk** uma string que indica a validade do IP.

Em seguida o script verifica se a variável **ipOk** possui o valor "NOK", o que indica que o IP informado não é válido. Nesse caso o script apresenta uma pergunta para o usuário informando o problema e perguntando se o mesmo deseja prosseguir. Caso o usuário responda "Sim", o script retona "OK", com isso o processo de salvar o registro continua normalmente. Caso o suário informe "Não", o script retorna "NOK" causando o cancelameento do processo de inclusão do registro.

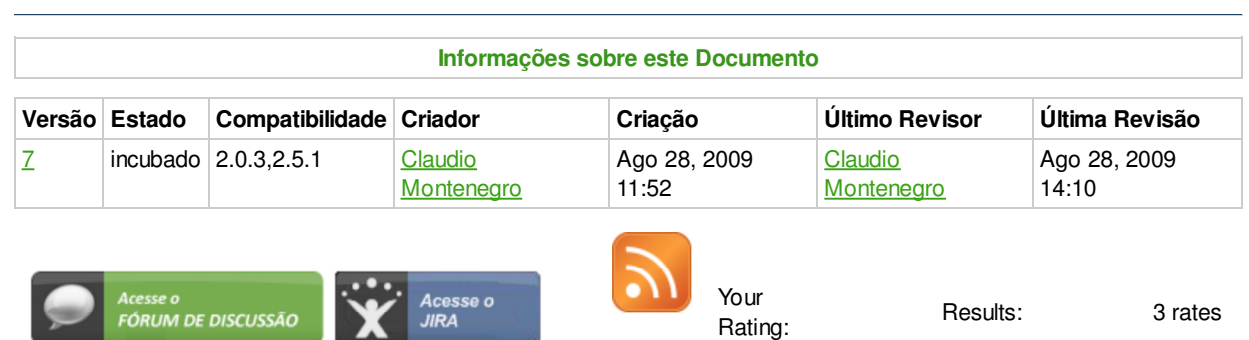

O que é RSS?

## Add Comment

Powered by Atlassian Confluence 2.8.0, the Enterprise Wiki. Bug/feature request - Atlassian news - Contact administrators